# Une pipeline de déploiement aux petits oignons avec Gitlab CI

Par Kevin Gautreau

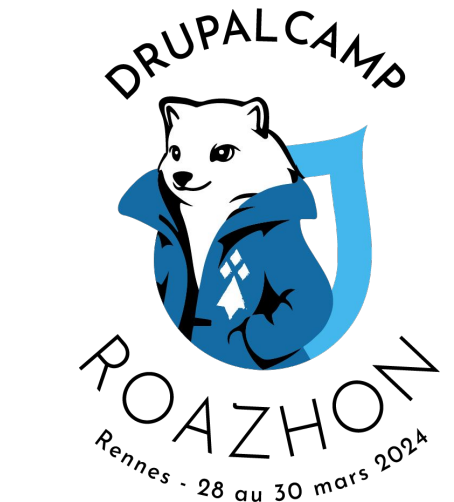

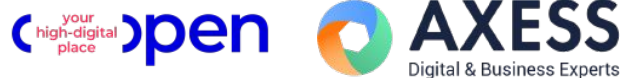

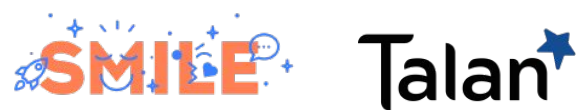

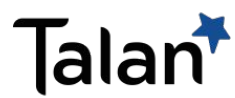

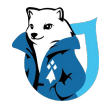

#### \$ whois

Kevin Gautreau - @kgaut

Développeur freelance

Drupalistos depuis 2010

<https://kgaut.net>

Twitter / Github / Gitlab : @kgaut mastodon : kgaut@oisaur.com

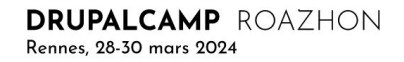

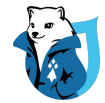

# Principes de base de la CI/CD

**DRUPALCAMP** ROAZHON Rennes, 28-30 mars 2024

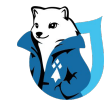

# CI / CD

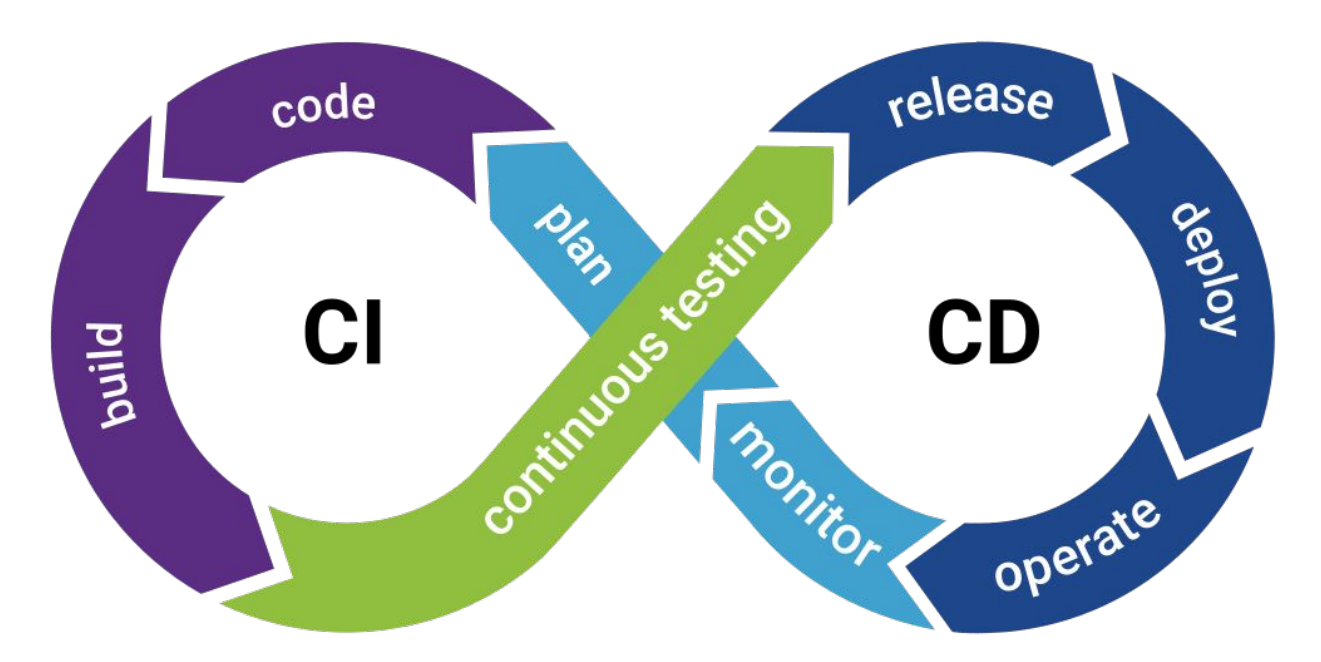

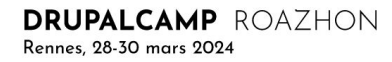

# En résumé

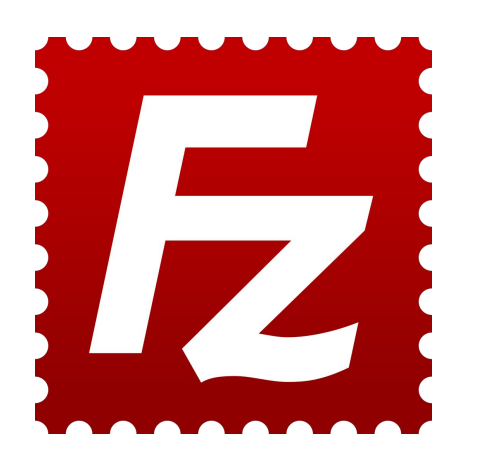

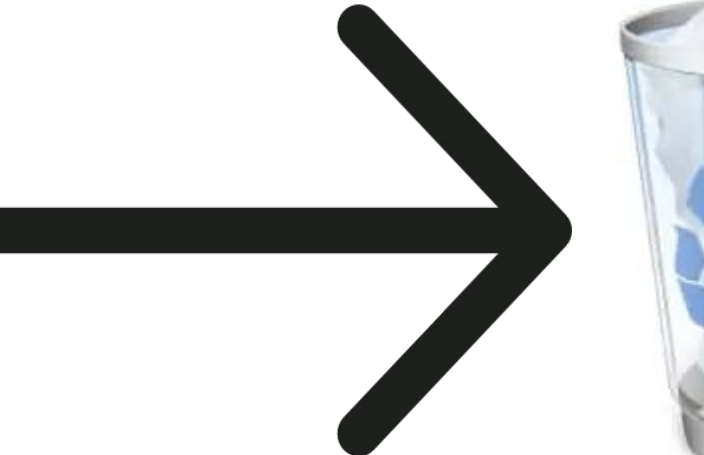

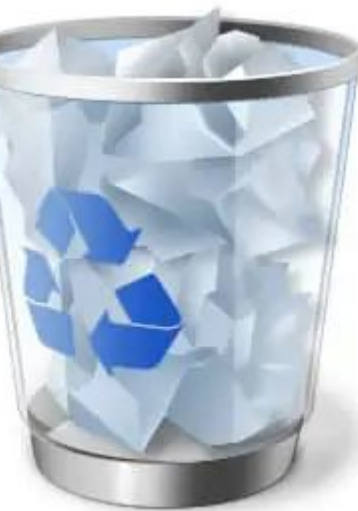

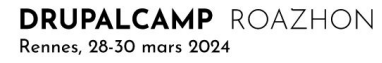

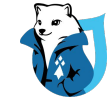

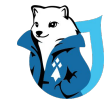

#### Réaction chaînée

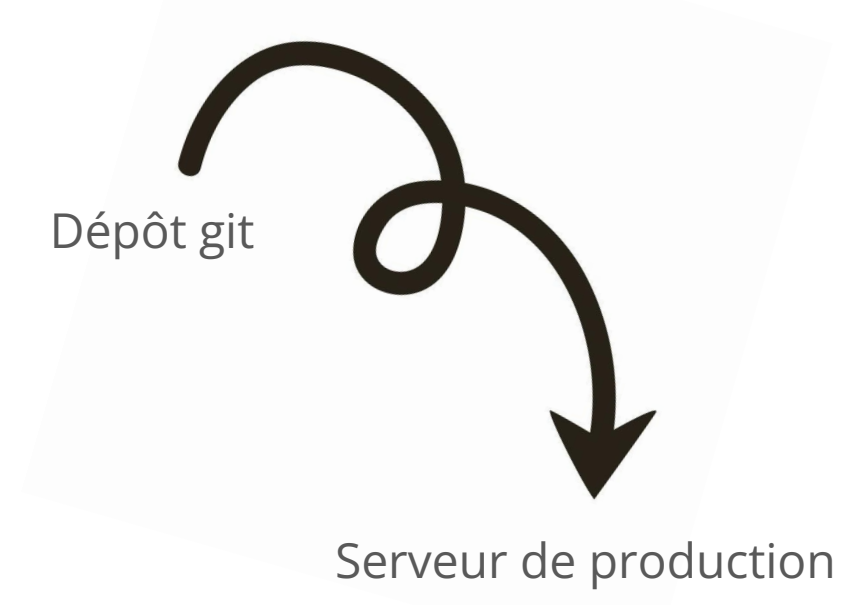

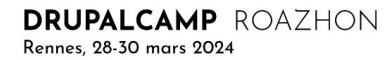

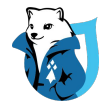

### Différentes solutions

**Github actions** 

**Travis CI** 

Capistrano

Jenkins

Gitlab CI ...

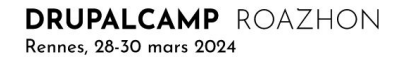

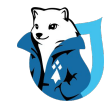

## Pourquoi Gitlab CI

- Directement intégré à Gitlab
- Mode SASS (gitlab.com) ou Autohébergé
- Très puissant
- Adapté aux projets libres comme privés
- Prise en main (relativement) facile

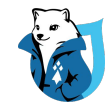

### Principe de base

Suite de jobs exécutés après une action sur le dépôt git

Push sur branche preprod ⇒ Déploiement en preprod

Création d'un tag ⇒ Déploiement en production

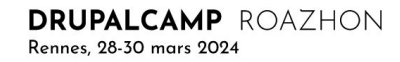

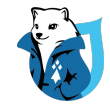

## Découpage des étapes

Création de jobs, séquencés

Si un job plante, réaction (Annulation / Rollback / Alerte)

**DRUPALCAMP** ROAZHON Rennes, 28-30 mars 2024

## Qu'est-ce qu'un job

Suite de commandes exécutées par un « Runner »

Généralement dans un conteneur docker

assets:generation:

image: node:19

script:

- npm ci
- npm run sass-compile

## .gitlab-ci.yml

Définition de l'ensemble des jobs, variables...

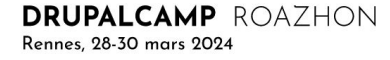

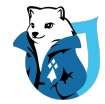

# Étapes d'une mise en production

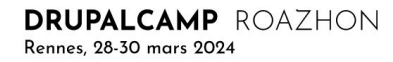

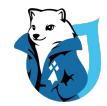

## Étapes d'une mise en production

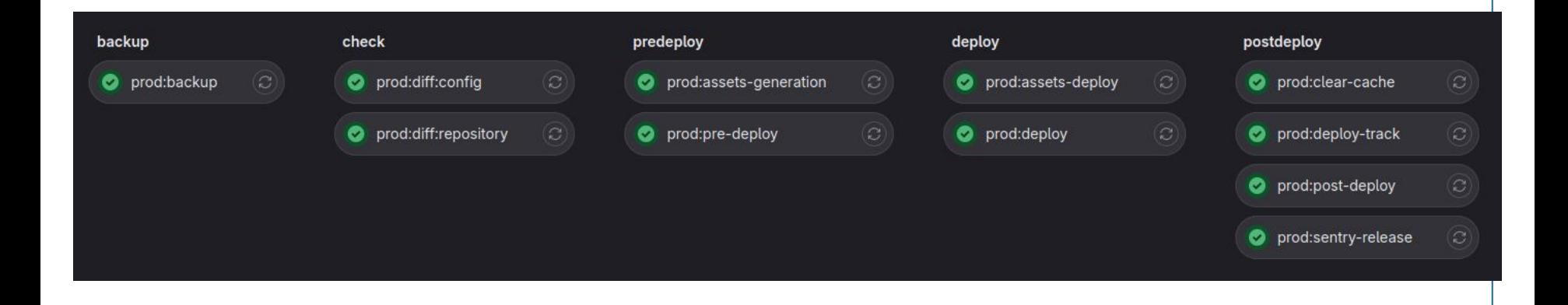

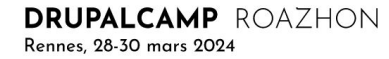

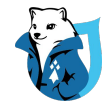

# Étape QA (Assurance qualité)

- 1. Tests unitaires du code
- 2. Script de validation du code
	- a. phpcs (php code sniffer)
	- b. php lint
	- c. grumphp (git blacklist)

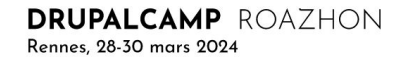

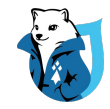

# Étape Backup

ssh user@serveur "~/public\_html/vendor/bin/drush -r "~/public\_html" sql-dump | gzip -9 > "~/public\_html/files/dumps/`date +%Y-%m-%d\_%H-%M-%S`-monsite.com-prod.sql.gz"

# Étape Check

Vérifier l'intégrité du serveur de déploiement

- ⇒ Pas de fichier modifiés
- ⇒ Pas de configuration drupal modifiée
- ⇒ Sécuriser le déploiement

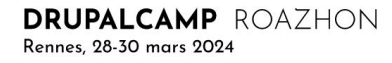

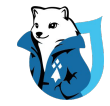

# Étape Check serveur - 1/2

ssh user@server 'bash -s' < ./diff-repository.sh

```
if [[ $(git diff web) ]]; then
FILENAME="$(date +"%Y-%m-%d_%H-%M-%S")-diff.patch"
git diff web > "./$DIFFS_PATH/$FILENAME"
echo "modifications en $CI_ENVIRONMENT_NAME detectées, patch créé : $FILENAME";
echo "Liste des fichiers modifiés : ";
echo $(git diff --name-only)
git checkout ./
FAIL;
```
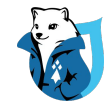

# **Étape Check serveur - 2/2**

ssh user@server 'bash -s' < ./diff-repository.sh

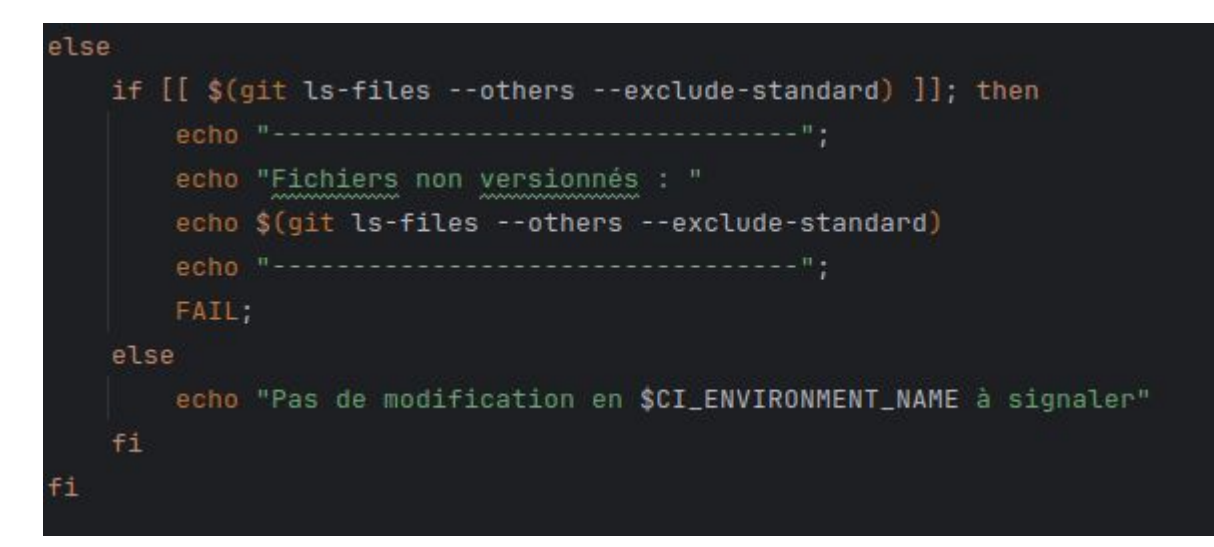

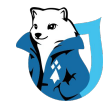

# Étape Check config - 1/2

ssh user@server 'bash -s' < ./diff-config.sh

- 1. drush config:export
- 2. git diff config/sync (config modifiée)
- 3. git ls-files --others --exclude-standard config/sync (config ajoutée)

À utiliser en combinaison avec config-split / config ignore…

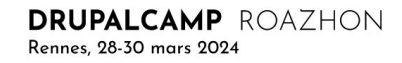

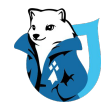

# Étape pré-déploiement - Scripts pré-déploiements

Point d'entrée pour exécuter des scripts avant le déploiement

- Désactivation module qui seront supprimés via composer
- Tâches non possibles via drush updb / deploy...

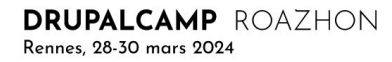

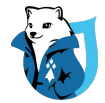

# Étape pré-déploiement - Générations Assets (CSS / JS)

Utilisation d'une image node via gitlab CI

assets-generation:

image: node:19

script:

- cd web/themes/mon\_theme
- npm ci
- npm run sass-compile

artifacts:

paths:

 - web/themes/mon\_theme/css expire in: 20 minutes

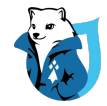

# Étape déploiement - code

ssh user@server 'bash -s' < ./deploy.sh

- git pull / git checkout TAG  $1.$
- composer install - no-dev  $2.$
- drush deploy  $3.$

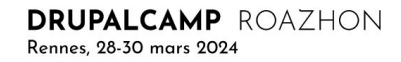

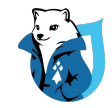

## Étape déploiement - assets

Envoi sur le serveur des assets précédemment générés

rsync -avhzi --delete web/themes/mon theme/css -e ssh user@server:~/public\_html/web/themes/mon\_theme

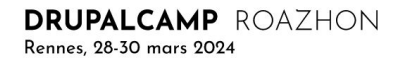

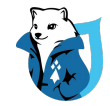

# Étapes post-déploiement

- Vidage du cache
- scripts de post-déploiement
- Backup db

- …

- webhooks (slack, sentry, dashboard custom…)

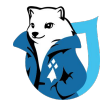

# Réutilisation

**DRUPALCAMP** ROAZHON Rennes, 28-30 mars 2024

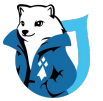

### Problématique 1

10 jobs+...

2, ou 3 environnements...

=> Un fichier .gitlab-ci.yml énorme 450 lignes

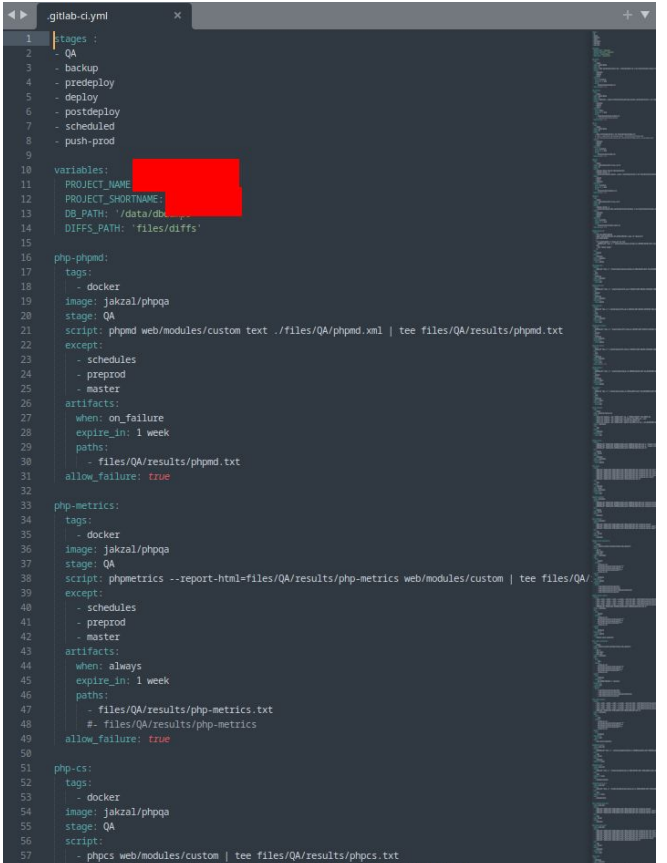

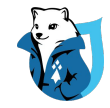

#### Explosion en plusieurs petits fichiers

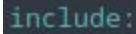

#

- local: '/files/gitlab/extends.yml'
- local: '/files/gitlab/jobs-0-scheduled.yml'
- local: '/files/gitlab/jobs-1-ga.yml'
- local: /files/gitlab/jobs-2-backup.yml'
- local: '/files/gitlab/jobs-3-predeploy.yml'
- local: '/files/gitlab/jobs-4-deploy.yml'
- local: '/files/gitlab/jobs-5-postdeploy.yml'

#### Factorisation

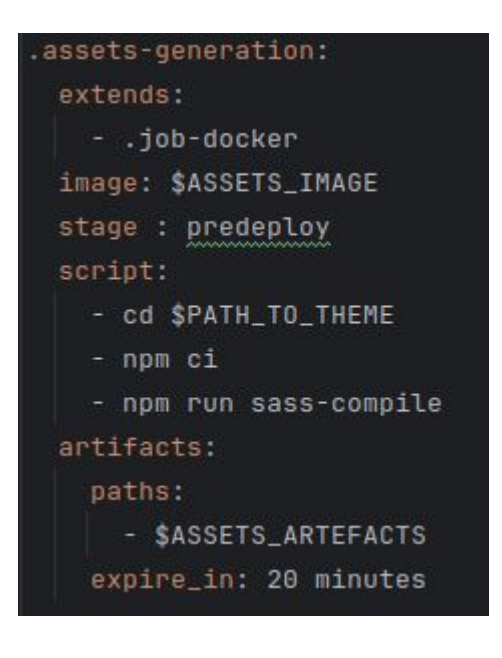

DRUPALCAMP ROAZHON

Rennes, 28-30 mars 2024

#### prod:assets-generation: extends:

- .prod
- .assets-generation

#### preprod:assets-generation: extends:

- .preprod
- .assets-generation

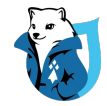

### Problématique 2

Un fichier .gitlab-ci.yml, qui évolue

Copié / collé de projet en projet

- Comment simplifier la gestion ?
- Comment « backporter » les évolutions ?
- Comment éviter les erreurs ?

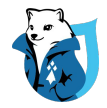

### Un dépôt pour les contrôler tous

Un dépôt de jobs CI

Inclus par nos différents projets

Choix de job à la carte

Marche sur gitlab.com et instances auto-hébergées

#### **https://gitlab.com/kgaut/gitlab-ci-templates**

#### include:

- project: kgaut/gitlab-ci-templates file:
	- '/templates/generic/stages-variables-extends.yml'
	- '/templates/drupal/backup.yml'
	- '/templates/drupal/diff-config.yml'
	- '/templates/generic/diff-repository.yml'
	- '/templates/drupal/deploy.yml'
	- '/templates/generic/deploy-tracking.yml'
	- '/templates/drupal/post-deploy-clear-cache.yml'
	- '/templates/generic/scheduled-clean-dump.yml'
	- '/templates/drupal/scheduled-backup.yml'

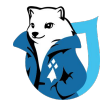

#### Généralisation à l'aide des variables

script:

- ssh user@serveur vendor/bin/drush cr

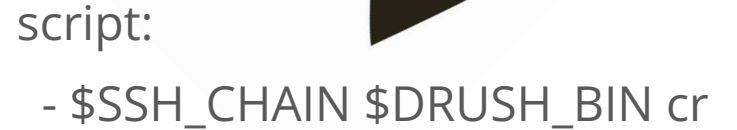

**DRUPALCAMP** ROAZHON Rennes, 28-30 mars 2024

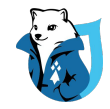

### Prod et Preprod d'un même projet ?

Utilisation des environnement des variables Gitlab CI

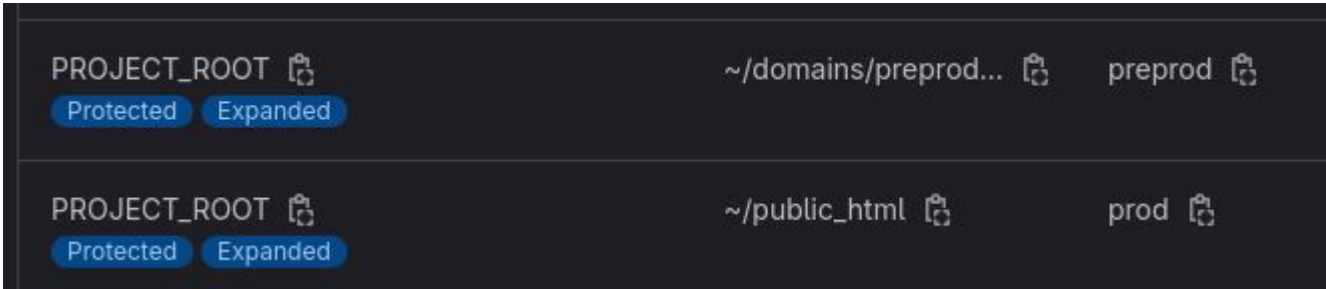

# Évolutivité sans tout casser?

#### Tagging des jobs sources

#### Référence à la version pour chaque projet

#### include:

- project: kgaut/gitlab-ci-templates  $ref: 0.3.0$ 

#### $f11e$ :

- '/templates/generic/stages-variables-extends.yml'
- '/templates/drupal/backup.yml'
- '/templates/drupal/diff-config.yml'
- '/templates/generic/diff-repository.yml'
- '/templates/drupal/deploy.yml'
- '/templates/generic/deploy-tracking.yml'

#### Tags give the ability to mark specific

 $\Rightarrow 0.3.0$ 571647f1 feat(changelog): prepare tag 0.3.

 $\Rightarrow 0.2.2$ fe272ca0 fix(.pre-deploy): ssh connexion w

 $\bigcirc$  0.2.1 d5d27e20 feat(changelog): prepare tag 0.2.

 $\Rightarrow 0.2.0$ 398bbce0 feat(changelog): preparing tag 0.

 $\Rightarrow 0.1.0$ 08acdfd5 feat(changelog): prepare tag 0.1.0

 $\Rightarrow 0.0.7$ b8fefded feat(templates): revert remove us

 $\textcircled{0.0.6}$ f0b51eb7 feat(templates): remove useless a

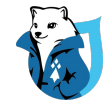

#### Suivi des déploiements

webhook d'un outil de suivi

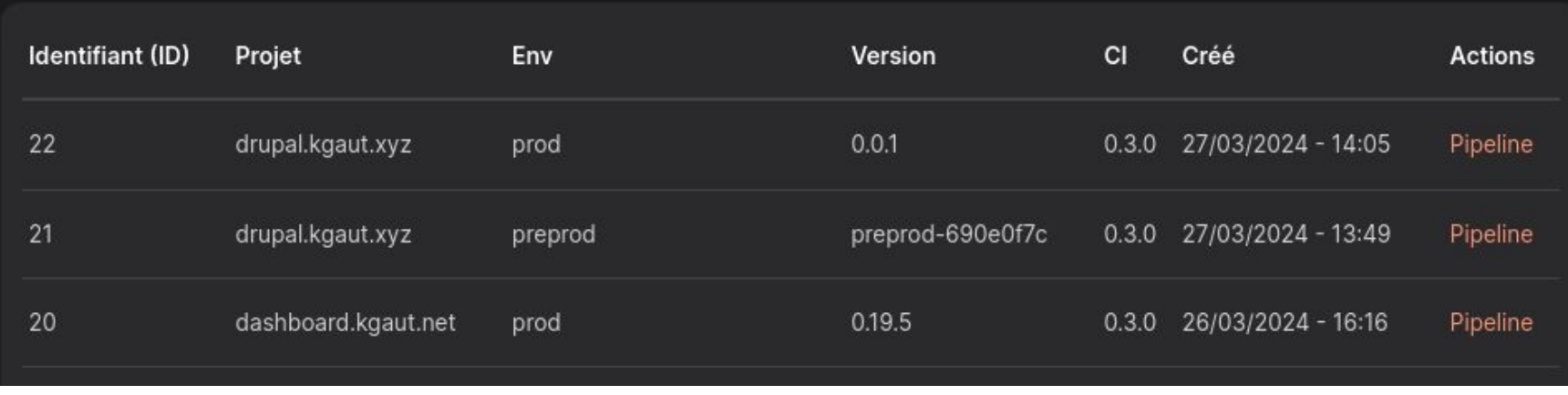

**DRUPALCAMP** ROAZHON Rennes, 28-30 mars 2024

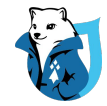

#### Pour finir

Tout est opensourcé : <https://gitlab.com/kgaut/gitlab-ci-templates>

Documenté :<https://gitlab-ci-templates.kgaut.net/>

Forkez, adaptez et déployez.

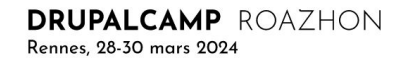

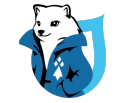

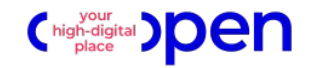

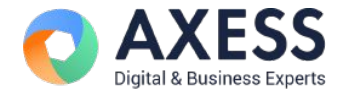

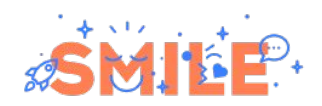

**Merci** pour votre écoute !

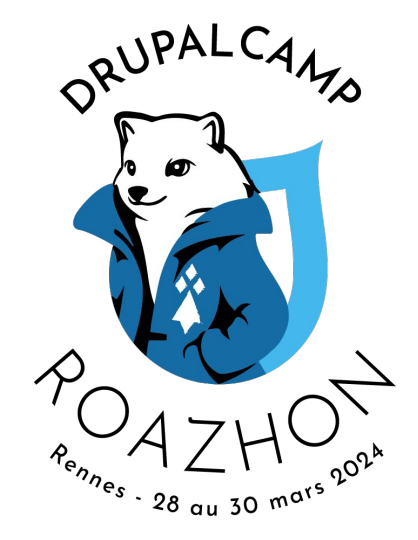

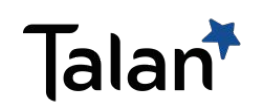

https://gitlab-ci-templates.kgaut.net/

**DRUPALCAMP ROAZHON** Rennes, 28-30 mars 2024